## **Online Training Solid Edge STOMIZATION Personal Guidance** Projects **No Recorded Videos** +10 job<br>\referrals **◆** Unlimited Support Weekend Batches ++ **Flexible Timings** 9890611694 **CADVertex.com**

# **Download this PDF** 10 pages

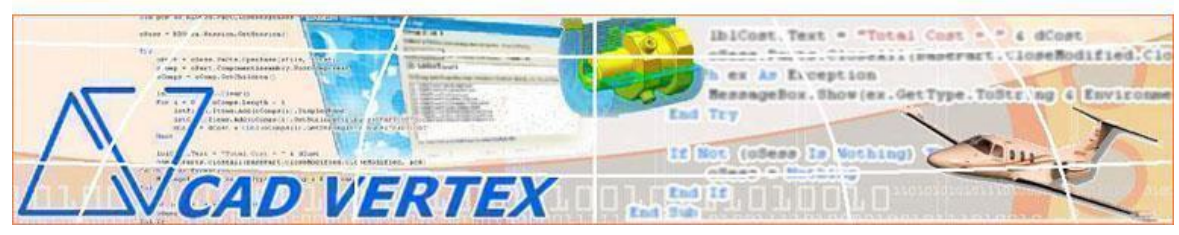

#### **CADVertex Solutions**

A-16 . Whispering Wind . Pashan-Baner Link Road . Pashan . Pune . 411021 [www.CADVertex.com](http://www.cadvertex.com/) [info@cadvertex.com](mailto:info@cadvertex.com) Phone :+91 9890611694

### Solid Edge Customization

Language: VB.NET or CSharp

#### **Training Structure**

**Module 1**: VB.Net or CSharp In-depth **Module 2**: Solid Edge Files and UI Automation **Module 3**: Drawing Automation, Part Automation, Assembly Automation

**Fees** Check website: **<https://www.cadvertex.com/training.htm>**

#### **Phone** +**91 9890611694**

**eMail: [info@CADVertex.com](mailto:info@CADVertex.com)**

#### **Features:**

- $\checkmark$  Personal coaching no recorded videos.
- $\checkmark$  Flexible timings.
- $\checkmark$  Weekday batches.
- $\checkmark$  Weekend batches.
- $\checkmark$  CSharp or VB. Net programming indepth training included.
- ✓ Unlimited support after training at no extra cost!
- $\checkmark$  10 industry projects as listed on next page.
- $\checkmark$  Resume Preparation.
- ✓ Interview Preparation.
- $\checkmark$  Job referrals.

#### **Training Highlights**

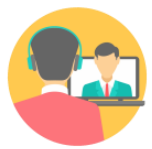

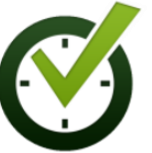

**Online Training Flexible Timings** 

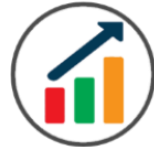

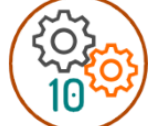

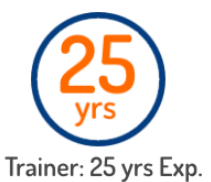

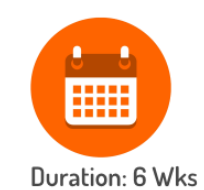

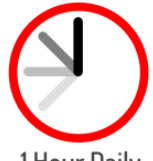

1 Hour Daily

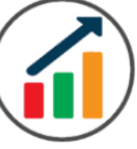

**Basic to Advanced** 

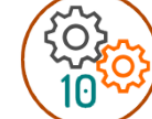

10 Industry Projs

Certificate

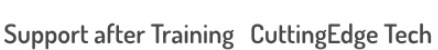

#### **List of Projects**

- 1. Geometric Calculator
- 2. Batch Processor
- 3. Paper Estimation
- 4. Create 3 Standard Dwg Views
- 5. Modify Dimensions in Bulk
- 6. Automatic Title Block Update
- 7. Layer Purging & Activate Layer by Object
- 8 . Estimate Cutting Cost of a Milling
- 9. Estimate Cutting Cost
- 10 . Estimate Machining Cost for Part
- 11. Parametric Parts
- 12. Product Configurator

#### **Module 1: VB.Net or CSharp In-depth**

#### **1. Installing Visual Studio**

- Installing an older version.
- Setting the default language.
- Setting the environment and preferences.
- Customizing the layout.
- Solution Explorer, output and error windows.

#### **2. Console applications and introduction to programming**

- Selecting a project template.
- Setting up user interaction and collecting inputs.
- Mathematical libraries, calculations and display outputs.
- Using the .Net Math library functions.
- Various files and their meaning in the project structure.
- Separating source code from the executable.

#### **3. Creating a Windows Forms Application**

- Setting dialog box properties.
- Toolbox and the Properties window.
- Adding controls: Button, TextBox, Label, Checkbox, RadioButton.
- Adding images to PictureBox and other controls.
- Aligning text and images on controls.
- Composite controls: ListBox and ComboBox.
- Adjusting various properties for each type of control.
- Variable types Double, Integer, String and Boolean.
- Acquiring user input from textboxes into variables.

#### **4. File Open dialog and File Save dialogs**

- Creating basic, compound and composite file filters.
- Dialog properties and startup paths.
- Reading single and multiple files from a file dialog.
- Opening various type of files using a file dialog.

#### **5. Folder Selection Dialog**

- Getting files from folder.
- Filtering file types in a folder dialog.
- IO.Directory functions.
- Anchoring controls to the Form.

#### **6. Message Boxes**

- Configuring single line and multiline messages.
- Button and icon selection.
- Using If-Then-Else statements.
- Checking message box responses.

#### **7. Arrays**

- Filling arrays and reading array elements.
- Filling ListBoxes with array elements.
- For Loop and ForEach loop.

#### **8. Functions and Subroutines**

- Arguments in functions.
- Return types in functions.
- ByRef or out arguments.
- Function overloading.

#### **9. Object Oriented Programming**

- Creating a class.
- Adding member functions.
- Public and Private methods.
- Encapsulation.
- Polymorphism and function overloading.
- Class libraries.
- Creating objects and invoking methods.
- DLL and EXE differences and usage.

#### **10. Multi-Form Projects**

- Adding Forms to a Winforms project.
- Adding Forms to a console application.
- Form Objects and invoking Forms.
- Default Constructor and modified constructor.
- Exchanging data between Forms.

#### **Module 2 : Solid Edge UI and Document Automation**

#### **11. Getting Started**

- ❖ Connect to Solid Edge
- ❖ Traversing the Solid Edge object model
- ❖ Solid Edge interface elements
- ❖ Start and stop Solid Edge
- ❖ Show and hide the Solid Edge main window
- ❖ Read-write various properties of the Solid Edge interface

#### **12. Solid Edge Environments**

- ❖ Detect active environment
- ❖ Determine active document type

#### **13. Solid Edge Documents:**

- ❖ Create new Solid Edge files
- ❖ Open, Close Save and SaveAs Solid Edge files
- ❖ Export Solid Edge documents to other formats
- ❖ Activate files in a session

#### **14. File Handling**

- ❖ Windows standard file Open/Save dialogs to select Solid Edge files.
- ❖ Setting Solid Edge file filters and validations
- ❖ Single and multiple file selection
- ❖ Invoke Solid Edge's standard file Open and Save dialogs.

#### **15. Batch Processing**

- ❖ Industry Project Create a Batch Processor for Handling Solid Edge Documents
- ❖ Use the Windows 'Browse for Folder' dialog, gather all files of a specified type into a .Net collection, selectively remove unwanted files from the list
- ❖ Export the batch of documents to formats like DWG, STP, etc.

#### **Module 3 : Solid Edge Drawing, Part and Assembly Automation**

#### **16. Managing Sheets In Drawings**

- ❖ Creating drawing sheets
- ❖ Working and Background sheets
- ❖ Accessing, counting sheets and extracting sheet info
- ❖ Switching between sheets
- ❖ Deleting sheets
- ❖ Exporting sheets to DXF, etc.
- ❖ Industry Project Estimating Paper Requirement for Printing Drawings

#### **17. Drawing Views**

- ❖ Create drawing views
- ❖ View scale and spacing between views
- ❖ Industry Project Creating Standard Views of a Model in Solid Edge

#### **18. Dimensions in Drawings**

- ❖ Learn to handle Dimensions In Solid Edge Drawings
- ❖ Dimension collection and dimension types
- ❖ Getting and setting properties of dimension like prefix and suffix
- ❖ Industry Project Modifying Dimensions in Bulk

#### **19. Handling Text In Drawings**

- ❖ Access text objects in a drawing document
- ❖ Industry Project Automatic Title Block Updater Program

#### **20. 2D Objects and Layers Drawings**

- ❖ Creating 2D objects in a drawing document
- ❖ Accessing 2Delements and its geometrical properties
- ❖ Selection Sets in Solid Edge
- ❖ Industry Project Layer Purging and
- ❖ Industry Project Activate Layer by Object
- ❖ Industry Project Estimate Cutting Cost of a Milling Profile

#### **21. Part Features**

- ❖ Traversing the features of a Solid Edge model
- ❖ Determine type of features like hole, extrusions, draft, fillet, etc.
- ❖ Generic collections and feature collections
- ❖ Feature sub-type like various hole types
- ❖ Industry Project Estimate Machining Cost for a Plate with Various Holes

#### **22. Parametric Parts**

- ❖ Create and control parametric part in Solid Edge
- ❖ Variable Table dimensions and variables
- ❖ Industry Project Update the features of a Parametric Shaft with Keyway.

#### **23. Advanced Part Features**

- ❖ Creating variations of a part by manipulating features
- ❖ Industry Project Build a Part Configurator from Scratch

#### **24. Solid Edge Document Properties**

- ❖ Read and write standard file properties
- ❖ Create, read and write custom properties

#### **25. Solid Edge Assemblies**

- ❖ Traverse through all components of a Solid Edge assembly
- ❖ Extract physical properties like area, mass, volume, etc.
- ❖ Industry Project Material Estimation for Spray Painting

#### **26. Solid Edge Assembly Generation**

- ❖ Inserting parts into an assembly, move and rotate parts
- ❖ Create and link library of components

#### **27. Product Configurator**

- ❖ Industry Project Create a Solid Edge Product Configurator
- ❖ Automatically generate custom assemblies
- $\div$  Create and set up a parts library
- ❖ Build a UI to choose parts from the library
- ❖ Traverse through a Solid Edge product document and build the product configuration as specified by the user

#### **Other eBooks and Training Programs from CADVertex:**

- ❖ CATIA Automation: VB.Net or CSharp or Python
- ❖ SolidWorks Automation: VB.Net or CSharp or Python
- ❖ Solid Edge Automation: VB.Net or CSharp or Python
- ❖ Inventor Automation: VB.Net or CSharp or Python
- ❖ NX Open: VB.Net or CSharp with Win Forms
- ❖ NX Open: VB.Net or CSharp with Block UI Styler
- ❖ Knowledge Fusion
- ❖ Knowledge Fusion with Block UI Styler
- ❖ Revit Automation using CSharp.Net
- ❖ Tekla Automation using CSharp.Net
- ❖ cMayoCAD: Learn to build a new CAD program from scratch using a Geometric Modeling Kernel and CSharp
- ❖ Machine Learning for Engineers with Python
- ❖ CATIA Automation with Python and Machine Learning
- ❖ NX Automation and Machine Learning with Python
- ❖ Solid Edge Automation with Python + Machine Learning
- ❖ SolidWorks Automation with Python + Machine Learning
- ❖ Inventor Automation with Python + Machine Learning
- ❖ Fast track course in Python with Machine Learning for VB.Net experts
- ❖ Fast track course in Python with Machine Learning for CSharp experts

#### **CADVertex Software**

A-16 . Whispering Wind . Pashan-Baner Link Road Pashan . Pune . 411021

[www.CADVertex.com](http://www.cadvertex.com/)  [info@cadvertex.com](mailto:info@cadvertex.com) Phone :+91 9890611694

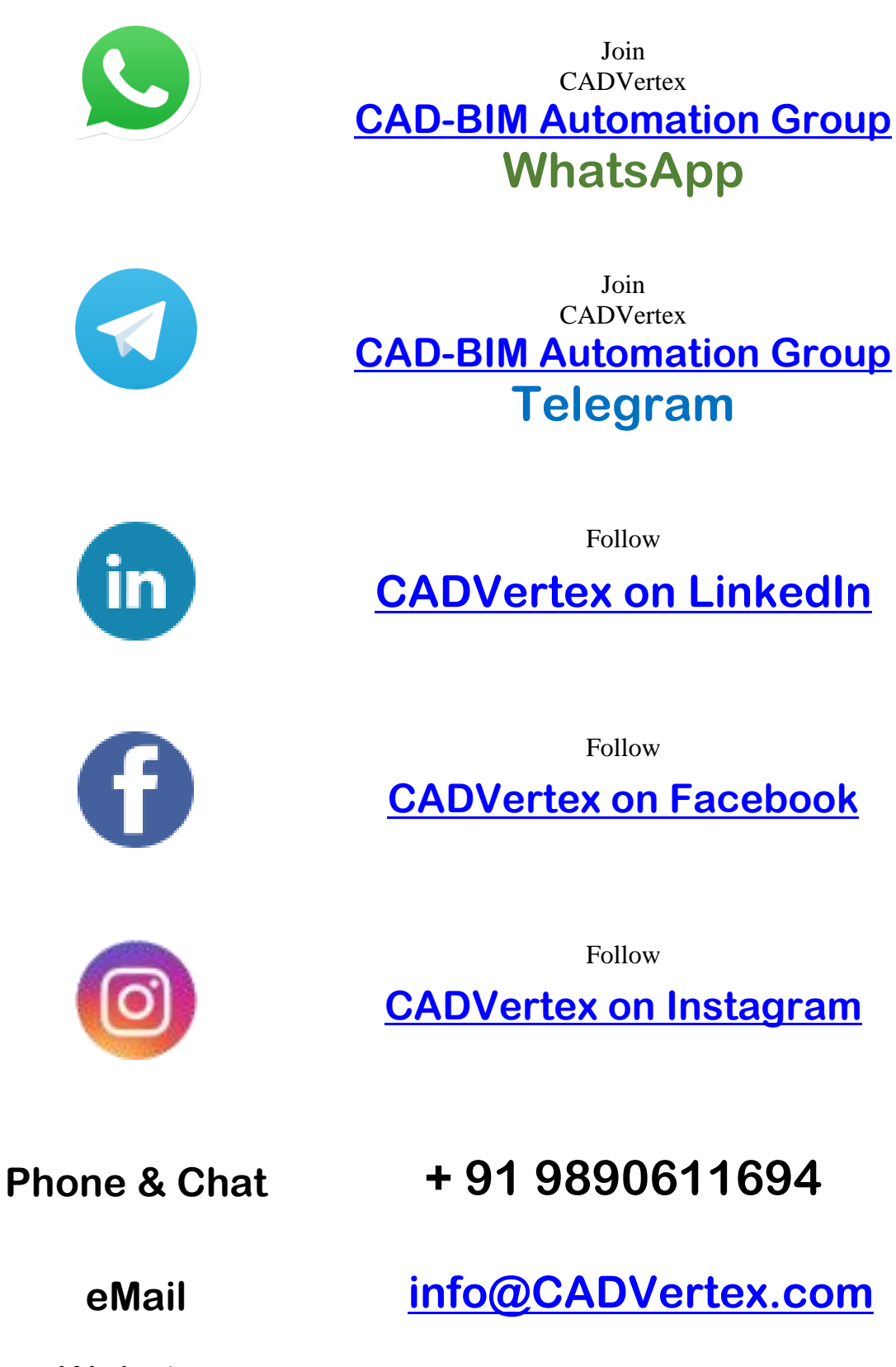

**Website [www.CADVertex.com](http://www.cadvertex.com/)**